# **Grundlegendes Virtual Private Dialup Network (VPDN) für Dialin und Dialout**

# **Inhalt**

Einleitung Voraussetzungen Anforderungen Verwendete Komponenten Konventionen Konfigurieren Netzwerkdiagramm Konfigurationen Überprüfung Verifizierung Fehlerbehebung Befehle für die Fehlerbehebung Fehlerbehebung am LNS Zugehörige Informationen

# **Einleitung**

Dieses Dokument enthält eine Beispielkonfiguration für L2TP (Layer 2 Tunneling Protocol) für Einwahlund Auswahlanrufe.

**Hinweis:** Diese Konfiguration umfasst keinen AAA-Server (Authentication, Authorization und Accounting).

# **Voraussetzungen**

# **Anforderungen**

Es gibt keine spezifischen Anforderungen für dieses Dokument.

# **Verwendete Komponenten**

Die Informationen in diesem Dokument beziehen sich auf Version 12.1 der Cisco IOS® Software.

Die Informationen in diesem Dokument beziehen sich auf Geräte in einer speziell eingerichteten Testumgebung. Alle Geräte, die in diesem Dokument benutzt wurden, begannen mit einer gelöschten (Nichterfüllungs) Konfiguration. Wenn Ihr Netz Live ist, überprüfen Sie, ob Sie die mögliche Auswirkung jedes möglichen Befehls verstehen.

# **Konventionen**

Weitere Informationen zu Dokumentkonventionen finden Sie unter [Cisco Technical Tips Conventions](//www.cisco.com/en/US/tech/tk801/tk36/technologies_tech_note09186a0080121ac5.shtml) (Technische Tipps von Cisco zu Konventionen).

# **Konfigurieren**

In diesem Abschnitt erfahren Sie, wie Sie die in diesem Dokument beschriebenen Funktionen konfigurieren können.

**Hinweis:** Verwenden Sie das [Tool für die Suche nach Befehlen](//tools.cisco.com/Support/CLILookup/cltSearchAction.do) (nur für [registrierte](//tools.cisco.com/RPF/register/register.do) Kunden), um weitere Informationen zu den in diesem Abschnitt verwendeten Befehlen zu erhalten.

### **Netzwerkdiagramm**

In diesem Dokument wird die folgende Netzwerkeinrichtung verwendet:

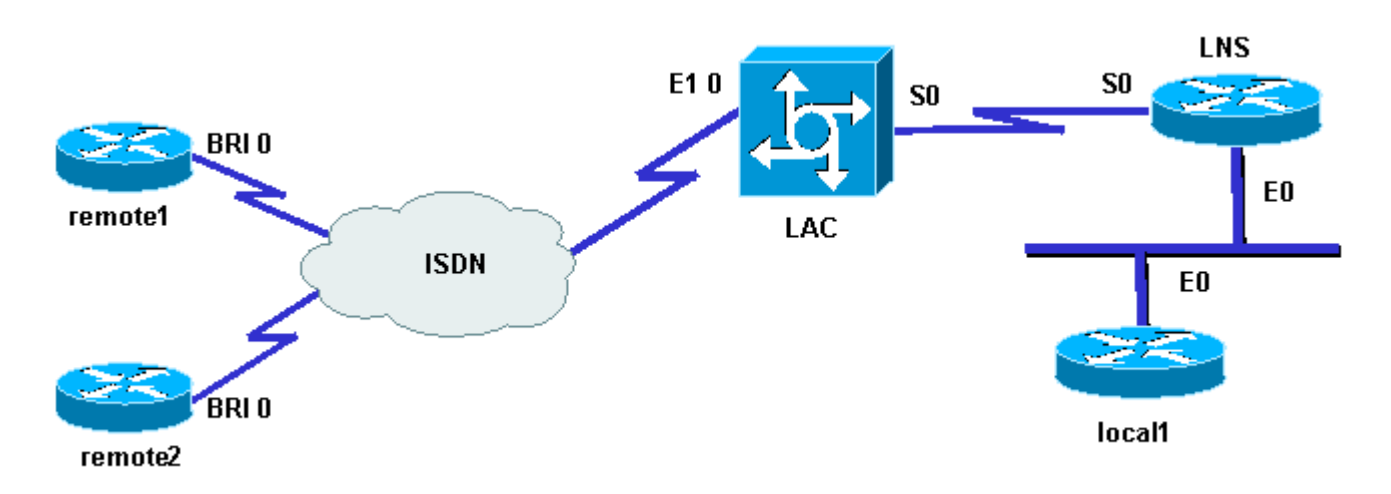

### **Konfigurationen**

In diesem Dokument werden folgende Konfigurationen verwendet:

• Router Remote1:

Loopback0: 17.17.17.1/32 Benutzername: remote1@cisco.com ISDN-Nummer (BRI 0): 6122

• Router Remote2:

Loopback: 17.17.17.2/32 Benutzername: remote2@cisco.com ISDN-Nummer (BRI 0): 6121

• Router-LAC:

Loopback: 18.18.18.1/32 ISDN-Nummer (E1 0): 8211 Serial Interface (S0): 18.18.18.6/30

• Router-LNS:

Loopback: 18.18.18.2/32 Serielle Schnittstelle (S0): 18.18.18.5/30 Ethernet-Schnittstelle (E0): 10.200.20.24/24

• Router lokal1:

Loopback: 17.17.17.3/32 Ethernet-Schnittstelle (E0): 10.200.20.32/24

Die Router remote1@cisco.com und remote2@cisco.com verwenden ISDN für den Zugriff auf den L2TP Access Concentrator (LAC). Eine serielle Back-to-Back-Verbindung verbindet die LAC und den L2TP-

Netzwerkserver (LNS) in dieser Konfiguration. Der Local1-Router und das LNS verwenden dieselbe Ethernet-Verbindung.

Hier der Prozess:

- **L2TP Dialing**: Der remote1@cisco.com Client möchte mit dem lokalen Router1 kommunizieren. Der 1. Client generiert einen ISDN-Anruf für den LAC, der einen L2TP-Tunnel zum LNS und dann zur L2TP-Sitzung heraufruft. Der LAC verwendet den Domänennamen, um den Tunnel mit dem LNS zu öffnen. Das LNS authentifiziert die Remote-Benutzer lokal.
- **L2TP Dialout (L2TP-**Dialout): Der lokale1-Router möchte mit dem remote2@cisco.com-Remote-2. Client kommunizieren. Das LNS nutzt den vorhandenen Tunnel mit dem LAC und erstellt eine neue L2TP-Sitzung.

**Hinweis:** Diese Konfigurationen werden gekürzt, um die entsprechenden Informationen anzuzeigen.

```
LAC
hostname LAC
!
!
ip subnet-zero
no ip domain-lookup
!
vpdn enable
no vpdn logging
vpdn search-order domain
!--- VPDN tunnel authorization is based on the domain only.
!
vpdn-group 1
request-dialin
!--- Enables the LAC to make requests to the LNS for dialin.
protocol l2tp
domain cisco.com
accept-dialout
!--- Enables the LAC to accept requests from the LNS for dialout.
protocol l2tp
dialer 1
!--- Specifies the dialer used to dial out.
terminate-from hostname LNS
initiate-to ip 18.18.18.2
local name LAC
l2tp tunnel password l2tptunnel
source-ip 18.18.18.1
!
isdn switch-type primary-net5
!
!
controller E1 0
```
clock source line primary pri-group timeslots 1-31 ! interface Loopback0 ip address 18.18.18.1 255.255.255.255 ! interface Ethernet0 ip address 10.200.20.34 255.255.255.0 no ip route-cache no ip mroute-cache no cdp enable ! ! interface Serial0 description -- Connection to the LNS ip address 18.18.18.6 255.255.255.252 no fair-queue clockrate 64000 no cdp enable ! interface Serial0:15 no ip address encapsulation ppp dialer rotary-group 1 isdn switch-type primary-net5 no cdp enable ppp authentication chap ppp chap hostname LAC ! interface Dialer1 ip unnumbered Loopback0 encapsulation ppp dialer in-band dialer aaa !--- L2TP dialout functionality requires this command even if you do not use AAA. dialer-group 1 no cdp enable ppp authentication chap ppp chap hostname LAC ppp chap password 7 1511021F0725 ! no ip http server ip classless ip route 18.18.18.2 255.255.255.255 18.18.18.5 ! dialer-list 1 protocol ip permit no cdp run **LNS** hostname LNS ! vpdn enable vpdn-group 1 accept-dialin

!--- Enables the LNS to accept request from the LAC for dialin. protocol l2tp virtual-template 1 !--- For each user, a virtual-access is cloned from this virtual-template. request-dialout !--- Enables the LNS to request the LAC for dialout. protocol l2tp pool-member 1 !--- Specifies the dialer profile to be used to dial out. terminate-from hostname LAC initiate-to ip 18.18.18.1 local name LNS l2tp tunnel password l2tptunnel source-ip 18.18.18.2 ! ! interface Loopback0 ip address 18.18.18.2 255.255.255.255 ! interface Ethernet0 ip address 10.200.20.24 255.255.255.0 no ip route-cache no ip mroute-cache ! interface Virtual-Template1 ip unnumbered Loopback0 no peer default ip address ppp chap hostname LNS ! interface Serial0 description -- Connection to the LAC ip address 18.18.18.5 255.255.255.252 no ip route-cache no ip mroute-cache ! interface Dialer1 !--- For each user, a dialer profile is configured. ip unnumbered Loopback0 encapsulation ppp dialer pool 1 !--- "dialer pool 1" must match "pool-member 1" in the VPDN-group. dialer remote-name remote1@cisco.com dialer string 6122 !--- ISDN number that the LAC uses to dialout the remote client remote1@cisco.com. dialer vpdn

!--- Enables the dialer profile to use L2TP dialout, and so place a VPDN call.

```
dialer-group 1
ppp authentication chap callin
ppp chap hostname LNS
!
interface Dialer2
ip unnumbered Loopback0
encapsulation ppp
dialer pool 1
dialer remote-name remote2@cisco.com
dialer string 6121
dialer vpdn
dialer-group 1
no cdp enable
ppp authentication chap callin
ppp chap hostname LNS
!
no ip http server
ip classless
ip route 10.200.16.26 255.255.255.255 10.200.20.1
ip route 17.17.17.1 255.255.255.255 Dialer1
ip route 17.17.17.2 255.255.255.255 Dialer2
ip route 17.17.17.3 255.255.255.255 10.200.20.32
ip route 18.18.18.1 255.255.255.255 18.18.18.6
!
dialer-list 1 protocol ip permit
no cdp run
```
# **Überprüfung**

Diese Abschnitt enthält Informationen, mit denen Sie überprüfen können, ob Ihre Konfiguration ordnungsgemäß funktioniert.

Einige Befehle des Typs **show werden vom Tool** [Output Interpreter unterstützt \(nur für](https://www.cisco.com/cgi-bin/Support/OutputInterpreter/home.pl) [registrierte](//tools.cisco.com/RPF/register/register.do) [Kunden\), mit dem sich Analysen der Ausgabe von Befehlen des Typs](//tools.cisco.com/RPF/register/register.do) **show abrufen lassen.**

• show vpdn: Zeigt Informationen über einen aktiven L2F-Protokolltunnel (Level 2 Forwarding) und Nachrichtenkennungen in einem Virtual Private Dialup Network (VPDN) an.

```
<#root>
LAC#
show debug
Dial on demand:
   Dial on demand events debugging is on
VPN:
   L2X protocol events debugging is on
   VPDN events debugging is on
PPP:
   PPP authentication debugging is on
   PPP protocol negotiation debugging is on
ISDN:
   ISDN events debugging is on
```

```
 ISDN events debug DSLs. (On/Off/No DSL:1/0/-)
    DSL 0 --> 1
    1 -
LNS#
show debug
Dial on demand:
   Dial on demand events debugging is on
VPN:
  L2X protocol events debugging is on
   VPDN events debugging is on
PPP:
   PPP authentication debugging is on
   PPP protocol negotiation debugging is on
VTEMPLATE:
   Virtual Template debugging is on
```
#### **Verifizierung**

#### **Einwählen**

Der Router remote1@cisco.com initiiert einen Anruf beim Router local1.

LAC#

Ein ISDN-Anruf kommt in die LAC.

```
Sep 29 02:25:42.923: ISDN Se0:15: Incoming call id = 0x011B, dsl 0
Sep 29 02:25:42.927: Negotiated CCB->int_id 0 B-chan 0, req->int_id 0, B-chan 18
Sep 29 02:25:42.931: CCPRI_ReleaseChan CCB->B_Chan zero
Sep 29 02:25:42.939: ISDN Se0:15: received CALL_INCOMING call_id 0x11B
Sep 29 02:25:42.939: ISDN Se0:15: CALL_INCOMING: call type is DATA , bchan = 17
Sep 29 02:25:42.943: ISDN Se0:15: Event: Received a DATA call from 6122 on B17
 at 64 Kb/s
Sep 29 02:25:42.947: ISDN Se0:15: RM returned call type 0 resource type 0
Sep 29 02:25:42.959: ISDN Se0:15: isdn_send_connect(): msg 74, call id 0x11B,
 ces 1 bchan 17, call type DATA
Sep 29 02:25:43.031: %LINK-3-UPDOWN: Interface Serial0:17, changed state to up
Sep 29 02:25:43.059: Se0:17 PPP: Treating connection as a callin
Sep 29 02:25:43.063: Se0:17 PPP: Phase is ESTABLISHING, Passive Open
Sep 29 02:25:43.067: Se0:17 LCP: State is Listen
Sep 29 02:25:43.127: ISDN Se0:15: received CALL_PROGRESSing call_id 0x11B
Sep 29 02:25:43.199: Se0:17 LCP: I CONFREQ [Listen] id 125 len 10
Sep 29 02:25:43.203: Se0:17 LCP: MagicNumber 0xEB818699 (0x0506EB818699)
Sep 29 02:25:43.207: Se0:17 LCP: O CONFREQ [Listen] id 7 len 15
Sep 29 02:25:43.211: Se0:17 LCP: AuthProto CHAP (0x0305C22305)
Sep 29 02:25:43.215: Se0:17 LCP: MagicNumber 0x6BDE50CC (0x05066BDE50CC)
Sep 29 02:25:43.219: Se0:17 LCP: O CONFACK [Listen] id 125 len 10
Sep 29 02:25:43.223: Se0:17 LCP: MagicNumber 0xEB818699 (0x0506EB818699)
Sep 29 02:25:43.247: Se0:17 LCP: I CONFACK [ACKsent] id 7 len 15
```
Sep 29 02:25:43.251: Se0:17 LCP: AuthProto CHAP (0x0305C22305) Sep 29 02:25:43.255: Se0:17 LCP: MagicNumber 0x6BDE50CC (0x05066BDE50CC) Sep 29 02:25:43.259: Se0:17 LCP: State is Open Sep 29 02:25:43.259: Se0:17 PPP: Phase is AUTHENTICATING, by this end

Der LAC sendet eine CHAP-Abfrage an den Client.

Sep 29 02:25:43.263: Se0:17 CHAP: Using alternate hostname LAC Sep 29 02:25:43.267: Se0:17 CHAP: O CHALLENGE id 7 len 24 from "LAC"

Der LAC empfängt eine CHAP-Antwort, authentifiziert den Benutzer jedoch nicht. Das LNS führt die Authentifizierung durch.

Sep 29 02:25:43.295: Se0:17 CHAP: I RESPONSE id 7 len 38 from "remote1@cisco.com" Sep 29 02:25:43.303: Se0:17 PPP: Phase is FORWARDING Sep 29 02:25:43.303: Se0:17 VPDN: Got DNIS string 211

Der LAC prüft, ob die Domain "cisco.com" existiert, und erfasst dann die erforderlichen Informationen, um den Tunnel mit dem LNS zu öffnen.

Sep 29 02:25:43.307: Se0:17 VPDN: Looking for tunnel -- cisco.com -- Sep 29 02:25:43.347: Se0:17 VPDN/LAC/1: Got tunnel info for cisco.com Sep 29 02:25:43.351: Se0:17 VPDN/LAC/1: LAC LAC Sep 29 02:25:43.351: Se0:17 VPDN/LAC/1: source-ip 18.18.18.1 Sep 29 02:25:43.355: Se0:17 VPDN/LAC/1: l2tp-busy-disconnect yes Sep 29 02:25:43.359: Se0:17 VPDN/LAC/1: l2tp-tunnel-password xxxxxx Sep 29 02:25:43.359: Se0:17 VPDN/LAC/1: IP 18.18.18.2 Sep 29 02:25:43.371: Se0:17 VPDN/1: curlvl 1 Address 0: 18.18.18.2, priority 1 Sep 29 02:25:43.375: Se0:17 VPDN/1: Select non-active address 18.18.18.2, priority 1 Sep 29 02:25:43.379: Tnl 45029 L2TP: SM State idle

Das LAC bringt den Tunnel mit dem LNS hoch.

Sep 29 02:25:43.383: Tnl 45029 L2TP: O SCCRQ Sep 29 02:25:43.391: Tnl 45029 L2TP: Tunnel state change from idle to wait-ctl-reply Sep 29 02:25:43.395: Tnl 45029 L2TP: SM State wait-ctl-reply Sep 29 02:25:43.399: Se0:17 VPDN: Find LNS process created Sep 29 02:25:43.403: Se0:17 VPDN: Forward to address 18.18.18.2 Sep 29 02:25:43.403: Se0:17 VPDN: Pending Sep 29 02:25:43.411: Se0:17 VPDN: Process created Sep 29 02:25:43.463: Tnl 45029 L2TP: I SCCRP from LNS Sep 29 02:25:43.467: Tnl 45029 L2TP: Got a challenge from remote peer, LNS Sep 29 02:25:43.471: Tnl 45029 L2TP: Got a response from remote peer, LNS Sep 29 02:25:43.475: Tnl 45029 L2TP: Tunnel Authentication success Sep 29 02:25:43.479: Tnl 45029 L2TP: Tunnel state change from wait-ctl-reply

 to established Sep 29 02:25:43.483: Tnl 45029 L2TP: O SCCCN to LNS tnlid 11407 Sep 29 02:25:43.487: Tnl 45029 L2TP: SM State established Sep 29 02:25:43.495: Se0:17 VPDN: Forwarding... Sep 29 02:25:43.499: Se0:17 DDR: Authenticated host remote1@cisco.com with no matching dialer map Sep 29 02:25:43.503: Se0:17 VPDN: Bind interface direction=1 Sep 29 02:25:43.507: Tnl/Cl 45029/291 L2TP: Session FS enabled Sep 29 02:25:43.511: Tnl/Cl 45029/291 L2TP: Session state change from idle to wait-for-tunnel Sep 29 02:25:43.515: Se0:17 Tnl/Cl 45029/291 L2TP: Create session Sep 29 02:25:43.519: Tnl 45029 L2TP: SM State established

Die LAC startet die Sitzung für den Benutzer remote1@cisco.com.

 $<\#root>$ 

Sep 29 02:25:43.523: Se0:17 Tnl/Cl 45029/291 L2TP: O ICRQ to LNS 11407/0 Sep 29 02:25:43.531: Se0:17 Tnl/Cl 45029/291 L2TP: Session state change from wait-for-tunnel to wait-reply Sep 29 02:25:43.535: Se0:17 VPDN: remote1@cisco.com is forwarded Sep 29 02:25:43.635: Se0:17 Tnl/Cl 45029/291 L2TP: O ICCN to LNS 11407/303 Sep 29 02:25:43.639: Se0:17 Tnl/Cl 45029/291 L2TP: Session state change from wait-reply to established Sep 29 02:25:44.535: %LINEPROTO-5-UPDOWN: Line protocol on Interface Serial0:17, changed state to up Sep 29 02:25:49.055: %ISDN-6-CONNECT: Interface Serial0:17 is now connected to 6122 remote1@cisco.com

 $I$  AC#

**show vpdn**

L2TP Tunnel and Session Information Total tunnels 1 sessions 1

LocID RemID Remote Name State Remote Address Port Sessions 45029 11407 LNS est 18.18.18.2 1701 1

LocID RemID TunID Intf Username State Last Chg Fastswitch 291 303 45029 Se0:17 remote1@cisco.com est 00:00:14 enabled

% No active L2F tunnels

#### **Hinauswählen**

Der Router local1 initiiert einen Anruf beim Router remote2@cisco.com.

LAC#

Die LAC erhält eine Anforderung vom LNS, eine neue Sitzung für einen Dialout zu starten.

```
Sep 29 02:26:19.479: Tnl 45029 L2TP: I OCRQ from LNS tnl 11407
Sep 29 02:26:19.483: Tnl/Cl 45029/292 L2TP: Session FS enabled
Sep 29 02:26:19.487: Tnl/Cl 45029/292 L2TP: New session created
Sep 29 02:26:19.491: 1D4C: Same state, 0
Sep 29 02:26:19.495: DSES 1D4C: Session create
Sep 29 02:26:19.499: L2TP: Send OCRP
Sep 29 02:26:19.503: Tnl/Cl 45029/292 L2TP: Session state change from
idle to wait-cs-answer
```
Die LAC verwendet ISDN, um die Nummer 6121 anzurufen.

```
Sep 29 02:26:19.511: DSES 0x1D4C: Building dialer map
Sep 29 02:26:19.511: Dialout 0x1D4C: Next hop name is 6121
Sep 29 02:26:19.515: Se0:15 DDR: rotor dialout [priority]
Sep 29 02:26:19.519: Se0:15 DDR: Dialing cause dialer session 0x1D4C
Sep 29 02:26:19.523: Se0:15 DDR: Attempting to dial 6121
Sep 29 02:26:19.523: ISDN Se0:15: Outgoing call id = 0x8055, dsl 0
Sep 29 02:26:19.527: ISDN Se0:15: Event: Call to 6121 at 64 Kb/s
Sep 29 02:26:19.531: ISDN Se0:15: process_pri_call(): call id 0x8055,
   number 6121, speed 64, call type DATA
Sep 29 02:26:19.539: building outgoing channel id for call nfas int is 0 len is 0
Sep 29 02:26:19.623: ISDN Se0:15: received CALL_ACCEPT call_id 0x8055
Sep 29 02:26:19.623: ISDN Se0:15: PRI Event: CALL_ACCEPT, bchan = 30,
    call type = DATA
Sep 29 02:26:20.043: ISDN Se0:15: received CALL_CONNECT call_id 0x8055
Sep 29 02:26:20.115: %LINK-3-UPDOWN: Interface Serial0:30, changed state to up
Sep 29 02:26:20.147: Di1: Session free, 1D4C
Sep 29 02:26:20.151: : 0 packets unqueued and discarded
Sep 29 02:26:20.155: Se0:30 VPDN: Bind interface direction=1
Sep 29 02:26:20.159: Se0:30 Tnl/Cl 45029/292 L2TP: Session state change
    from wait-cs-answer to established
Sep 29 02:26:20.163: L2TP: Send OCCN
```
Die LAC begrenzt die ISDN-Sitzung se0:30 mit der VPDN-Sitzung.

<#root>

Sep 29 02:26:20.167: Se0:30 VPDN: bound to vpdn session Sep 29 02:26:20.175: ISDN Se0:15: received CALL\_PROGRESSing call\_id 0x8055 Sep 29 02:26:26.143: %ISDN-6-CONNECT: Interface Serial0:30 is now connected to 6121 LAC# LAC#

**show vpdn**

L2TP Tunnel and Session Information Total tunnels 1 sessions 2

LocID RemID Remote Name State Remote Address Port Sessions 45029 11407 LNS est 18.18.18.2 1701 2

LocID RemID TunID Intf Username State Last Chg Fastswitch 291 303 45029 Se0:17 remote1@cisco.com est 00:00:57 enabled 292 304 45029 Se0:30 est 00:00:20 enabled

% No active L2F tunnels LAC#

# **Fehlerbehebung**

In diesem Abschnitt finden Sie Informationen zur Behebung von Fehlern in Ihrer Konfiguration.

### **Befehle für die Fehlerbehebung**

Einige Befehle des Typs **show werden vom Tool** [Output Interpreter unterstützt \(nur für](https://www.cisco.com/cgi-bin/Support/OutputInterpreter/home.pl) [registrierte](//tools.cisco.com/RPF/register/register.do) [Kunden\), mit dem sich Analysen der Ausgabe von Befehlen des Typs](//tools.cisco.com/RPF/register/register.do) **show abrufen lassen.**

**Hinweis:** Bevor Sie **Debug-**Befehle ausgeben, lesen Sie bitte [Wichtige Informationen zu Debug-Befehlen.](//www.cisco.com/en/US/tech/tk801/tk379/technologies_tech_note09186a008017874c.shtml)

- **debug dialer events**: Zeigt Debugging-Informationen zu den Paketen an, die über eine Dialer-• Schnittstelle empfangen wurden.
- **debug vpdn l2x-events**: Zeigt Meldungen zu Ereignissen an, die Teil des normalen Tunnelaufbaus oder -abbaus sind.
- **debug vpdn l2x-packages**: Zeigt alle ausgetauschten Protokollpakete an. Dieser Befehl kann zu einer großen Anzahl von Debugmeldungen führen. Verwenden Sie diesen Befehl nur in einem Debuggehäuse mit einer einzigen aktiven Sitzung.
- **debug vpdn l2x-errors**: Zeigt Fehler an, die die Einrichtung eines Tunnels verhindern, oder Fehler, die zum Schließen eines eingerichteten Tunnels führen.
- **debug ppp negotiation (debug ppp negotiation**): Veranlasst den Befehl **debug ppp**, PPP-Pakete anzuzeigen, die während des PPP-Starts übertragen werden, wobei PPP-Optionen ausgehandelt werden.
- **debug ppp authentication**: Veranlasst, dass der Befehl **debug ppp** Meldungen zum Authentifizierungsprotokoll anzeigt. Die Meldungen umfassen den CHAP-Paketaustausch (Challenge Handshake Authentication Protocol) und den PAP-Austausch (Password Authentication Protocol).
- **debug isdn events**: Zeigt ISDN-Ereignisse (Integrated Services Digital Network) an, die auf der Benutzerseite (auf dem Router) der ISDN-Schnittstelle auftreten.
- **debug isdn q931**: Zeigt Informationen zum Einrichten und Beenden von ISDN-• Netzwerkverbindungen (Layer 3) zwischen dem lokalen Router (benutzerseitig) und dem Netzwerk an.
- **debug vtemplate**: Zeigt Klonungsinformationen für eine virtuelle Zugriffsschnittstelle an, die von dem Zeitpunkt an, zu dem die virtuelle Zugriffsschnittstelle geklont wird, bis zu dem Zeitpunkt angezeigt werden, zu dem die virtuelle Zugriffsschnittstelle nach Beendigung des Anrufs ausfällt.

### **Fehlerbehebung am LNS**

#### **Einwählen**

Der Router remote1@cisco.com initiiert einen Anruf beim Router local1.

Das LNS erhält eine Anfrage des LAC, einen Tunnel zu öffnen.

Sep 29 02:25:44.531: L2TP: I SCCRQ from LAC tnl 45029 Sep 29 02:25:44.539: Tnl 11407 L2TP: Got a challenge in SCCRQ, LAC Sep 29 02:25:44.543: Tnl 11407 L2TP: New tunnel created for remote LAC, address 18.18.18.1 Sep 29 02:25:44.547: Tnl 11407 L2TP: O SCCRP to LAC tnlid 45029 Sep 29 02:25:44.555: Tnl 11407 L2TP: Tunnel state change from idle to wait-ctl-reply Sep 29 02:25:44.623: Tnl 11407 L2TP: I SCCCN from LAC tnl 45029 Sep 29 02:25:44.627: Tnl 11407 L2TP: Got a Challenge Response in SCCCN from LAC Sep 29 02:25:44.631: Tnl 11407 L2TP: Tunnel Authentication success Sep 29 02:25:44.635: Tnl 11407 L2TP: Tunnel state change from wait-ctl-reply to established Sep 29 02:25:44.639: Tnl 11407 L2TP: SM State established

Das LNS erhält eine Anfrage von der LAC, eine Sitzung aufzurufen.

Sep 29 02:25:44.667: Tnl 11407 L2TP: I ICRQ from LAC tnl 45029 Sep 29 02:25:44.671: Tnl/Cl 11407/303 L2TP: Session FS enabled Sep 29 02:25:44.679: Tnl/Cl 11407/303 L2TP: Session state change from idle to wait-connect Sep 29 02:25:44.679: Tnl/Cl 11407/303 L2TP: New session created Sep 29 02:25:44.683: Tnl/Cl 11407/303 L2TP: O ICRP to LAC 45029/291 Sep 29 02:25:44.791: Tnl/Cl 11407/303 L2TP: I ICCN from LAC tnl 45029, cl 291 Sep 29 02:25:44.799: Tnl/Cl 11407/303 L2TP: Session state change from wait-connect to established

Das LNS klont den virtuellen Zugriff für den Benutzer remote1@cisco.com.

Sep 29 02:25:44.803: Vt1 VTEMPLATE: Unable to create and clone vaccess Sep 29 02:25:44.803: Vi2 VTEMPLATE: Reuse Vi2, recycle queue size 1 Sep 29 02:25:44.807: Vi2 VTEMPLATE: Hardware address 0060.4780.ac23 Sep 29 02:25:44.807: Vi2 VPDN: Virtual interface created for remote1@cisco.com Sep 29 02:25:44.811: Vi2 PPP: Phase is DOWN, Setup Sep 29 02:25:44.815: Vi2 VPDN: Clone from Vtemplate 1 filterPPP=0 blocking Sep 29 02:25:44.819: Vi2 VTEMPLATE: Has a new cloneblk vtemplate, now it has vtemplate Sep 29 02:25:44.827: Vi2 VTEMPLATE: \*\*\*\*\*\*\*\*\*\* CLONE VACCESS2 \*\*\*\*\*\*\*\*\*\*\*\*\*\*\* Sep 29 02:25:44.827: Vi2 VTEMPLATE: Clone from Virtual-Template1 interface Virtual-Access2 encapsulation ppp ip unnumbered loopback 0 ppp chap hostname LNS ppp authentication chap end Sep 29 02:25:46.975: %LINK-3-UPDOWN: Interface Virtual-Access2, changed state to up Sep 29 02:25:46.995: Vi2 PPP: Using set call direction Sep 29 02:25:46.999: Vi2 PPP: Treating connection as a callin Sep 29 02:25:46.999: Vi2 PPP: Phase is ESTABLISHING, Passive Open

```
Sep 29 02:25:47.003: Vi2 LCP: State is Listen
Sep 29 02:25:47.007: Vi2 VPDN: Bind interface direction=2
Sep 29 02:25:47.007: Vi2 LCP: I FORCED CONFREQ len 11
Sep 29 02:25:47.011: Vi2 LCP: AuthProto CHAP (0x0305C22305)
Sep 29 02:25:47.015: Vi2 LCP: MagicNumber 0x6BDE50CC (0x05066BDE50CC)
```
Das LNS empfängt die LCP-Schicht, die der LAC mit dem remote1@cisco.com-Client ausgehandelt hat. Daher handelt das LNS das LCP nicht mit dem Client neu aus.

<#root>

```
Sep 29 02:25:47.019: Vi2 VPDN: PPP LCP accepted rcv CONFACK
Sep 29 02:25:47.019: Vi2 VPDN: PPP LCP accepted sent CONFACK
Sep 29 02:25:47.023: Vi2 PPP: Phase is AUTHENTICATING, by this end
Sep 29 02:25:47.023: Vi2 CHAP: Using alternate hostname LNS
Sep 29 02:25:47.027: Vi2 CHAP: O CHALLENGE id 8 len 24 from "LNS"
Sep 29 02:25:47.039: Vi2 CHAP: I RESPONSE id 7 len 38 from "remote1@cisco.com"
Sep 29 02:25:47.051: Vi2 CHAP: O SUCCESS id 7 len 4
Sep 29 02:25:47.055: Vi2 PPP: Phase is UP
Sep 29 02:25:47.059: Vi2 IPCP: O CONFREQ [Not negotiated] id 1 len 10
Sep 29 02:25:47.063: Vi2 IPCP: Address 18.18.18.2 (0x030612121202)
Sep 29 02:25:47.111: Vi2 IPCP: I CONFREQ [REQsent] id 110 len 10
Sep 29 02:25:47.115: Vi2 IPCP: Address 17.17.17.1 (0x030611111101)
Sep 29 02:25:47.119: Vi2 IPCP: O CONFACK [REQsent] id 110 len 10
Sep 29 02:25:47.123: Vi2 IPCP: Address 17.17.17.1 (0x030611111101)
Sep 29 02:25:47.127: Vi2 IPCP: I CONFACK [ACKsent] id 1 len 10
Sep 29 02:25:47.131: Vi2 IPCP: Address 18.18.18.2 (0x030612121202)
Sep 29 02:25:47.135: Vi2 IPCP: State is Open
Sep 29 02:25:47.143: Vi2 IPCP: Install route to 17.17.17.1
Sep 29 02:25:48.131: %LINEPROTO-5-UPDOWN: Line protocol on
Interface Virtual-Access2, changed state to up
```
LNS#

**show vpdn**

L2TP Tunnel and Session Information Total tunnels 1 sessions 1

LocID RemID Remote Name State Remote Address Port Sessions 11407 45029 LAC est 18.18.18.1 1701 1

LocID RemID TunID Intf Username State Last Chg Fastswitch 303 291 11407 Vi2 remote1@cisco.com est 00:00:22 enabled

% No active L2F tunnels

#### **Hinauswählen**

Der Router local1 initiiert einen Anruf beim Router remote2@cisco.com.

LNS# Sep 29 02:26:20.531: Vi1 VTEMPLATE: Reuse Vi1, recycle queue size 0 Sep 29 02:26:20.531: Vi1 VTEMPLATE: Hardware address 0060.4780.ac23 Sep 29 02:26:20.535: Vi1 PPP: Phase is DOWN, Setup Sep 29 02:26:20.543: Vi1 VTEMPLATE: Has a new cloneblk dialer, now it has dialer Sep 29 02:26:20.547: Vi1 DDR: Dialing cause ip (s=10.200.20.32, d=17.17.17.2) Sep 29 02:26:20.551: Vi1 DDR: Attempting to dial 6121 Sep 29 02:26:20.555: Tnl/Cl 11407/304 L2TP: Session FS enabled Sep 29 02:26:20.559: Tnl/Cl 11407/304 L2TP: Session state change from idle to wait-for-tunnel Sep 29 02:26:20.563: Tnl/Cl 11407/304 L2TP: Create dialout session Sep 29 02:26:20.567: Tnl 11407 L2TP: SM State established

Das LNS sendet eine Anforderung für einen Dialout an die LAC.

Sep 29 02:26:20.571: L2TP: O OCRQ Sep 29 02:26:20.575: Vi1 Tnl/Cl 11407/304 L2TP: Session state change from wait-for-tunnel to wait-reply Sep 29 02:26:20.579: Vi1 VPDN: Bind interface direction=2 Sep 29 02:26:20.635: Vi1 Tnl/Cl 11407/304 L2TP: I OCRP from LAC tnl 45029, cl 0 Sep 29 02:26:20.639: Vi1 Tnl/Cl 11407/304 L2TP: Session state change from wait-reply to wait-connect Sep 29 02:26:21.299: Vi1 Tnl/Cl 11407/304 L2TP: I OCCN from LAC tnl 45029, cl 292 Sep 29 02:26:21.303: Vi1 Tnl/Cl 11407/304 L2TP: Session state change from wait-connect to established Sep 29 02:26:21.307: Vi1 VPDN: Connection is up, start LCP negotiation now Sep 29 02:26:21.315: %LINK-3-UPDOWN: Interface Virtual-Access1, changed state to up Sep 29 02:26:21.335: Vi1 DDR: Dialer statechange to up

Der Virtual-Access-Port 1 ist an den Profil-Dialer 2 gebunden, in dem sich die Konfiguration für remote2@cisco.com befindet.

Sep 29 02:26:21.335: %DIALER-6-BIND: Interface Vi1 bound to profile Di2 Sep 29 02:26:21.339: Vi1 DDR: Dialer call has been placed

Die PPP-Phase beginnt zwischen dem LNS und dem remote2@cisco.com-Client.

<#root>

```
Sep 29 02:26:21.343: Vi1 PPP: Treating connection as a callout
Sep 29 02:26:21.343: Vi1 PPP: Phase is ESTABLISHING, Active Open
Sep 29 02:26:21.347: Vi1 PPP: No remote authentication for call-out
Sep 29 02:26:21.351: Vi1 LCP: O CONFREQ [Closed] id 1 len 10
Sep 29 02:26:21.355: Vi1 LCP: MagicNumber 0x6F87121F (0x05066F87121F)
Sep 29 02:26:21.427: Vi1 LCP: I CONFREQ [REQsent] id 79 len 39
Sep 29 02:26:21.431: Vi1 LCP: AuthProto CHAP (0x0305C22305)
Sep 29 02:26:21.435: Vi1 LCP: MagicNumber 0x059935DB (0x0506059935DB)
Sep 29 02:26:21.435: Vi1 LCP: MRRU 1524 (0x110405F4)
Sep 29 02:26:21.439: Vi1 LCP: EndpointDisc 1 Local
Sep 29 02:26:21.443: Vi1 LCP: (0x13140172656D6F74653240636973636F)
Sep 29 02:26:21.447: Vi1 LCP: (0x2E636F6D)
Sep 29 02:26:21.451: Vi1 LCP: O CONFREJ [REQsent] id 79 len 28
Sep 29 02:26:21.455: Vi1 LCP: MRRU 1524 (0x110405F4)
Sep 29 02:26:21.455: Vi1 LCP: EndpointDisc 1 Local
```
Sep 29 02:26:21.459: Vi1 LCP: (0x13140172656D6F74653240636973636F) Sep 29 02:26:21.463: Vi1 LCP: (0x2E636F6D) Sep 29 02:26:21.467: Vi1 LCP: I CONFACK [REQsent] id 1 len 10 Sep 29 02:26:21.471: Vi1 LCP: MagicNumber 0x6F87121F (0x05066F87121F) Sep 29 02:26:21.559: Vi1 LCP: I CONFREQ [ACKrcvd] id 80 len 15 Sep 29 02:26:21.563: Vi1 LCP: AuthProto CHAP (0x0305C22305) Sep 29 02:26:21.567: Vi1 LCP: MagicNumber 0x059935DB (0x0506059935DB) Sep 29 02:26:21.571: Vi1 LCP: O CONFACK [ACKrcvd] id 80 len 15 Sep 29 02:26:21.575: Vi1 LCP: AuthProto CHAP (0x0305C22305) Sep 29 02:26:21.579: Vi1 LCP: MagicNumber 0x059935DB (0x0506059935DB) Sep 29 02:26:21.583: Vi1 LCP: State is Open Sep 29 02:26:21.583: Vi1 PPP: Phase is AUTHENTICATING, by the peer Sep 29 02:26:21.647: Vi1 CHAP: I CHALLENGE id 8 len 38 from "remote2@cisco.com" Sep 29 02:26:21.651: Vi1 CHAP: Using alternate hostname LNS Sep 29 02:26:21.655: Vi1 CHAP: O RESPONSE id 8 len 24 from "LNS" Sep 29 02:26:21.699: Vi1 CHAP: I SUCCESS id 8 len 4 Sep 29 02:26:21.703: Vi1 PPP: Phase is UP Sep 29 02:26:21.707: Vi1 IPCP: O CONFREQ [Closed] id 1 len 10 Sep 29 02:26:21.711: Vi1 IPCP: Address 18.18.18.2 (0x030612121202) Sep 29 02:26:21.715: Vi1 IPCP: I CONFREQ [REQsent] id 40 len 10 Sep 29 02:26:21.719: Vi1 IPCP: Address 17.17.17.2 (0x030611111102) Sep 29 02:26:21.723: Vi1 IPCP: O CONFACK [REQsent] id 40 len 10 Sep 29 02:26:21.727: Vi1 IPCP: Address 17.17.17.2 (0x030611111102) Sep 29 02:26:21.775: Vi1 IPCP: I CONFACK [ACKsent] id 1 len 10 Sep 29 02:26:21.779: Vi1 IPCP: Address 18.18.18.2 (0x030612121202) Sep 29 02:26:21.783: Vi1 IPCP: State is Open Sep 29 02:26:21.791: Vi1 DDR: dialer protocol up

Sep 29 02:26:21.795: Di2 IPCP: Install route to 17.17.17.2 Sep 29 02:26:22.703: %LINEPROTO-5-UPDOWN: Line protocol on Interface Virtual-Access1, changed state to up

LNS#

**show vpdn**

L2TP Tunnel and Session Information Total tunnels 1 sessions 2

LocID RemID Remote Name State Remote Address Port Sessions 11407 45029 LAC est 18.18.18.1 1701 2

LocID RemID TunID Intf Username State Last Chg Fastswitch 304 292 11407 Vi1 est 00:00:16 enabled 303 291 11407 Vi2 remote1@cisco.com est 00:00:52 enabled

% No active L2F tunnels

# **Zugehörige Informationen**

- **[Support-Seiten für die Wähltechnologie](//www.cisco.com/web/psa/technologies/tsd_technology_support_design.html?c=277907760&referring_site=bodynav)**
- **[Technischer Support und Dokumentation für Cisco Systeme](//www.cisco.com/cisco/web/support/index.html?referring_site=bodynav)**

### Informationen zu dieser Übersetzung

Cisco hat dieses Dokument maschinell übersetzen und von einem menschlichen Übersetzer editieren und korrigieren lassen, um unseren Benutzern auf der ganzen Welt Support-Inhalte in ihrer eigenen Sprache zu bieten. Bitte beachten Sie, dass selbst die beste maschinelle Übersetzung nicht so genau ist wie eine von einem professionellen Übersetzer angefertigte. Cisco Systems, Inc. übernimmt keine Haftung für die Richtigkeit dieser Übersetzungen und empfiehlt, immer das englische Originaldokument (siehe bereitgestellter Link) heranzuziehen.